# 1 BEFORE YOU START

Thank you for choosing **Aventura 2**. This guide will teach you how to get the maximum out of your device.

Fist of all, we strongly recommend you to register your device. Using your personal computer, access the following site and follow the instructions:

# **twonav.com/start**

The registration process is very simple and will help you to keep your device updated and syncrhonized. Among several actions you will be able to:

• Activate **SeeMe** to share your currrent position

• Set up **emergency notifications** (ICE)

• Access **GO cloud**

• Install additional **software** for your smartphone and computer

• Install high quality **maps** of your country

#### **WARNING**

Disposal of the device or battery into fire or hot oven, or mechanically crush or cut the battery. That can result in an explosion.

Leaving a battery in an extremely high temperature surronding environmental. This can result in an explosion or leakage of flammable liquid or gas

A battery subjected to extremely low air pressure that may result in an explosion or the leakage of flammable liquid or gas.

During boot up you will be able to set up the **Wi-Fi** connection.

Charge the device by connecting it to a 2A charger or higher.

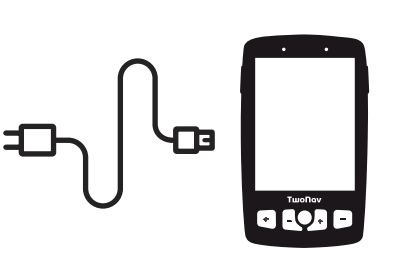

**Important:** Use the cable that comes inside the box to charge the device and to connect it to a computer.

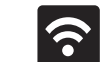

# 2 INITIAL BOOT-UP 3 INTERFACE

Remember to connect the device to your Wi-Fi network so it can automatically carry out two important processes:

- Update the TwoNav software of your GPS
- Synchronize all your data with GO cloud

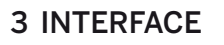

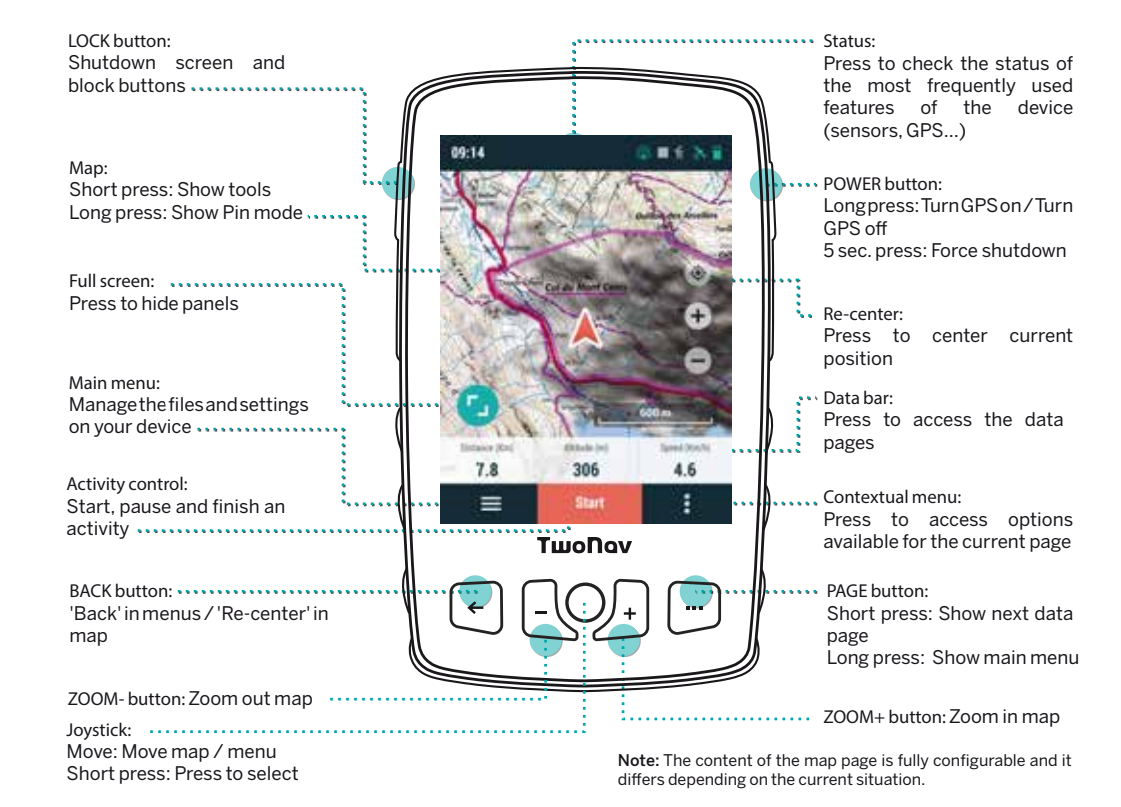

4 ACTIVITY

1. Go outside, with a clear view of the sky, and in a few seconds the device will show your initial position.

2. Press the top status bar to view settings like the profile, sensors and live broadcast.

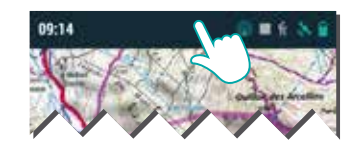

3. To start an activity, pless the 'Start' button to select the activity type.

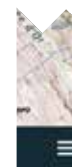

4. You can press on the map briefly to show/hide the

tools.

5. To finish an activity, press the *'Activity control'* button in the lower bar and select *'Stop'* .

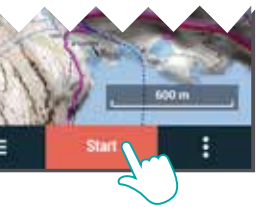

# 5 SET-UP

**Aventura 2** is compatible with 'cradle' adapters allowing both devices to be mounted on any vehicle (find more about 'cradle' adapters at twonav.com)

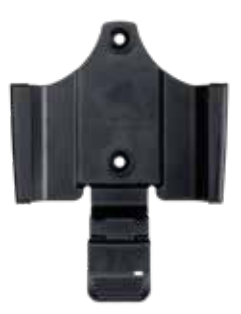

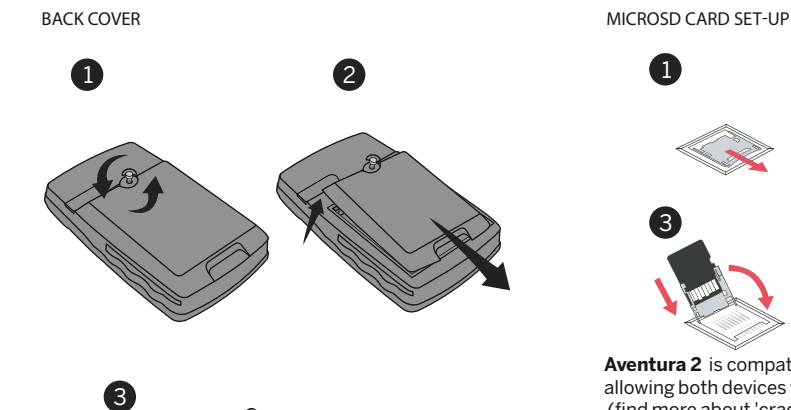

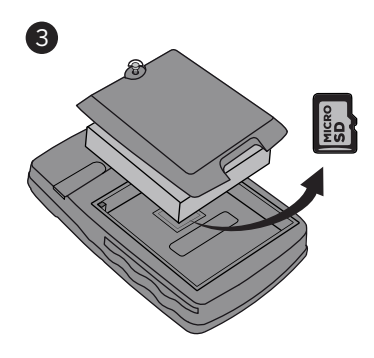

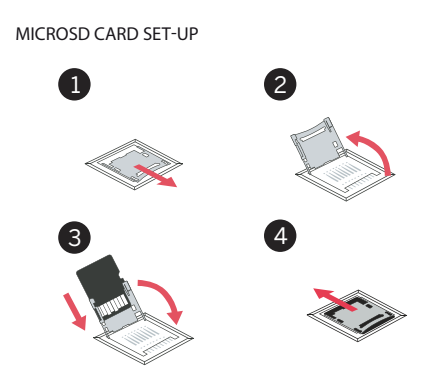

# QUICK GUIDE

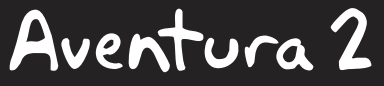

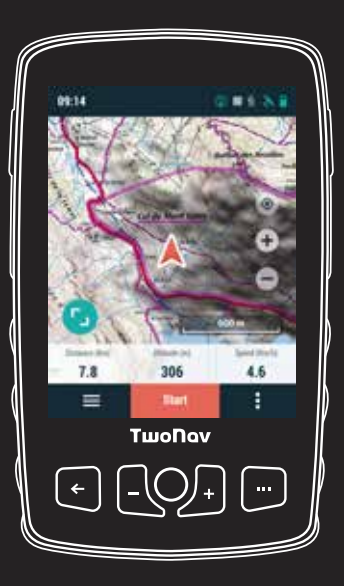

Made in Spain

Manufactured by:

COMPEGPS TEAM SL

twonav.com

Check us out on the social networks:

**Of YD** 

Visit **support.twonav.com** to read full manual, learn more about TwoNav community, contact technical support...

## 6 SENSORS

From *'Main menu > Settings > Sensors'* you will be able to manage the connection to **BLE/ANT+™** sensors such as heart-rate monitors, cadence sensors and speed sensors.

To activate external sensors you must complete the pairing process.

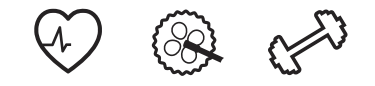

**Important:** Please, ensure the sensors are installed and activated before pairing. You may have to moisten the heart-rate monitor or turn the pedals to activate them.

# 7 ECOSYSTEM **Land**

SeeMe

Install Land on your PC/Mac so you can create and edit your routes using the best maps and analyse every detail of your activities in order to track and improve your performance.

#### **TwoNav Link**

Android/iOS app that will communicate with your GPS device and provide features such as mobile notifications, file transfers and syncing with the GO Cloud.

### **Maps**

Your device includes maps so you can enjoy it out of the box, and you can also find a large map catalogue at twonav.com so you can have the best maps for each of your adventures.

### **Connection to third parties**

TwoNav makes it easy to connect to other services, whether it's to find the best routes (TraceGPS, UtagawaVTT...), store your data (DropBox, Google Drive...) or analyse your workouts (Strava, Training Peaks...).

**Important:** The TwoNav ecosystem is constantly growing and improving. Some of the functions featured may not be currently available, or, new functions could have been added. Visit twonav.com for updated information.

#### **SeeMe**

Your device features a wireless communications technology to share your position without having to rely on your smartphone.

Broadcast: If you activate this function in the status window, your contacts will be able to track your progress during your outings.

> In case of a defect of a product of COMPEGPS TEAM SL which is covered by this warranty, COMPEGPS TEAM SL assures the repair or replacement within the limits of proportionality.

Emergency: Click the *'Emergency'* button on the status window to send a help message to your emergency contact.

**Important:** In order to use SeeMe, you must activate the service at twonav.com/start

### **GO Cloud**

Just for being a TwoNav user, you have a personal storage area in Go Cloud to save your data.

In order to sync your tracks with the cloud, activate the sync function from *'Main menu > Settings > GO Cloud'*.

From go.twonav.com you will be able to manage your activities and share them on social media and Strava.

Remember that GO Cloud is also synchronized with Land (Windows/Mac), the powerful software to plan and analyze your outdoor activities.

As a TwoNav user, you will enjoy the integration with a powerful ecosystem that will turn your **Aventura 2** into much more than a simple GPS device.

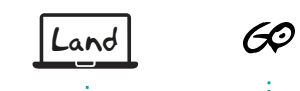

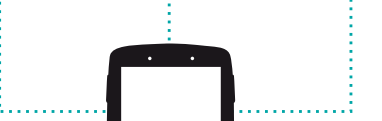

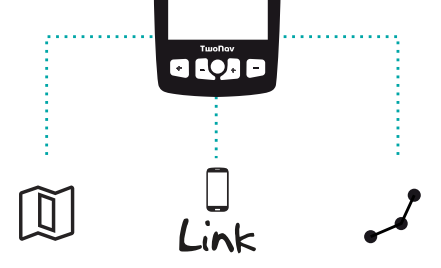

# 8 WARRANTY

The product warranty period is 2 years. The warranty begins on the day of delivery of the product purchased from COMPEGPS TEAM SL or any official distributor of COMPEGPS TEAM SL and refers to all types of material damage or production defect that could arise under the normal use of the device. In the case of any claim it will be required to present the original proof of purchase provided together with the product. COMPEGPS TEAM SL and their authorized distributors reserve the right to refuse a warranty repair if these documents are not presented.

This warranty does not cover cells, batteries and other consumables. COMPEGPS TEAM SL does not warrant the precision of map material whose intellectual property belongs to third parties.

COMPEGPS TEAM SL does not accept responsibility for the cost of software configuration, loss of income, loss of software files or any other collateral damages. When proceeding to repair the product, COMPEGPS TEAM SL might be forced to delete the files stored on the device. Please ensure, before shipping the product, to have a backup of all the files of the device.

If during the repair it is discovered that the defect is not covered by the warranty, COMPEGPS TEAM SL reserves the right to invoice the customer for the expenses incurred by the repair in terms of materials used, work and other costs, after presenting a budget.

COMPEGPS TEAM SL does not warrant defects and damages caused by external factors or the user, such as accidental damages, inadequate use or modifications, refits, extensions, use of parts from other manufacturers, carelessness, viruses or software errors, inappropriate transport or packaging.

Warranty extinguishes in case that the defect of the products has been caused by maintenance or repair carried out by other parties than COMPEGPS TEAM SL or any technical service authorized by COMPEGPS TEAM SL for this product. The warranty also expires when the adhesive, safety seals or serial numbers of the product or an integral part of the same have been modified, manipulated or damaged in a way that makes them unreadable.

**Important:** Read all the legal conditions at twonay.com

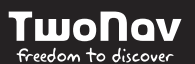

### 1 BEFORE YOU START

Thank you for choosing **Aventura 2**. This guide will teach you how to get the maximum out of your device.

Fist of all, we strongly recommend you to register your device. Using your personal computer, access the following site and follow the instructions:

# **twonav.com/start**

The registration process is very simple and will help you to keep your device updated and syncrhonized. Among several actions you will be able to:

• Activate **SeeMe** to share your currrent position

• Set up **emergency notifications** (ICE)

• Access **GO cloud**

• Install additional **software** for your smartphone and computer

• Install high quality **maps** of your country

#### **WARNING**

Disposal of the device or battery into fire or hot oven, or mechanically crush or cut the battery. That can result in an explosion.

Leaving a battery in an extremely high temperature surronding environmental. This can result in an explosion or leakage of flammable liquid or gas

A battery subjected to extremely low air pressure that may result in an explosion or the leakage of flammable liquid or gas.

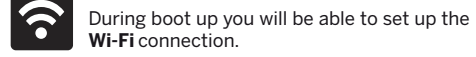

Charge the device by connecting it to a 2A charger or higher.

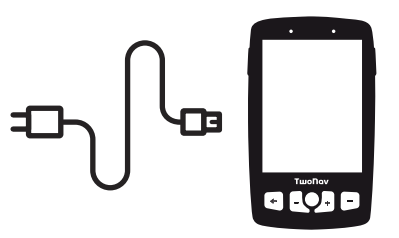

**Important:** Use the cable that comes inside the box to charge the device and to connect it to a computer.

# 2 INITIAL BOOT-UP 3 INTERFACE

Remember to connect the device to your Wi-Fi network so it can automatically carry out two important processes:

• Update the TwoNav software of your GPS

• Synchronize all your data with GO cloud

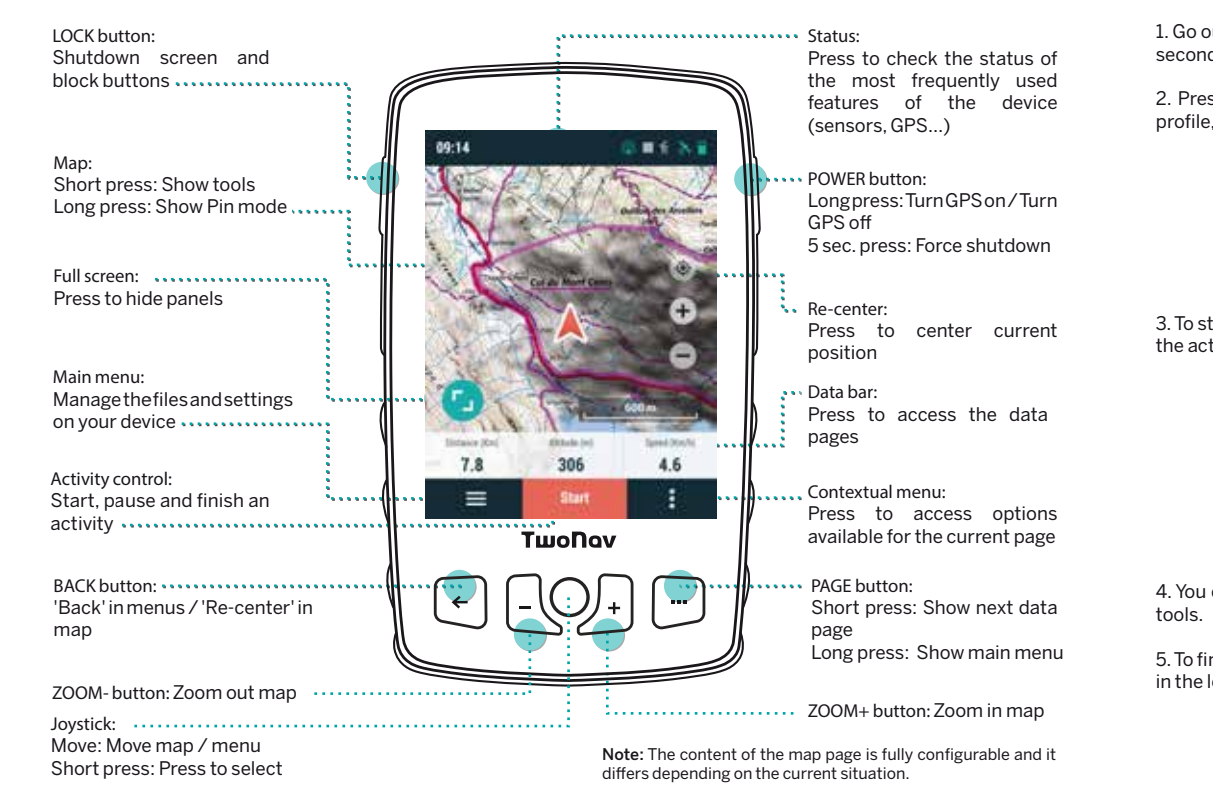

# 4 ACTIVITY

1. Go outside, with a clear view of the sky, and in a few seconds the device will show your initial position.

2. Press the top status bar to view settings like the profile, sensors and live broadcast.

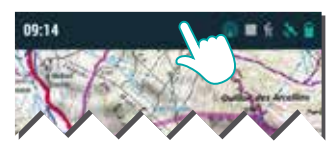

3. To start an activity, pless the 'Start' button to select the activity type.

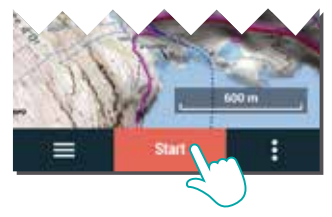

4. You can press on the map briefly to show/hide the

5. To finish an activity, press the *'Activity control'* button in the lower bar and select *'Stop'* .

# 5 SET-UP

**Aventura 2** is compatible with 'cradle' adapters allowing both devices to be mounted on any vehicle (find more about 'cradle' adapters at twonav.com)

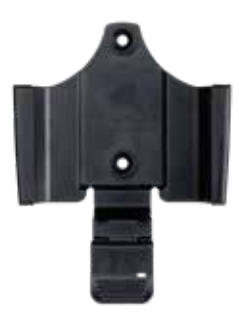

Important: MicroSD card is not included. Cradle and support are included depending on the model and available separately.

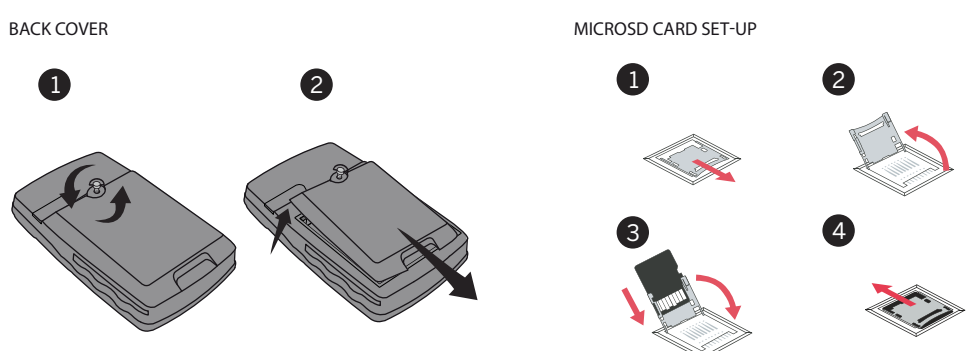

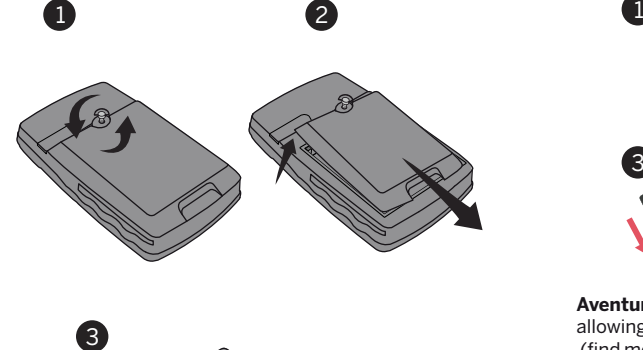

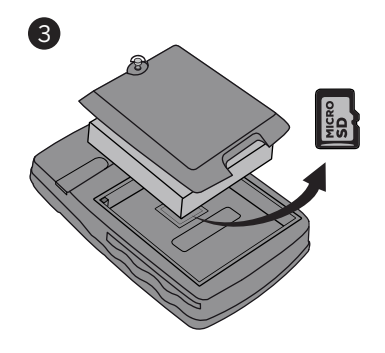

# QUICK GUIDE

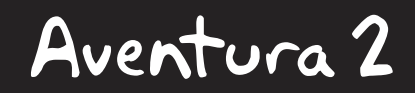

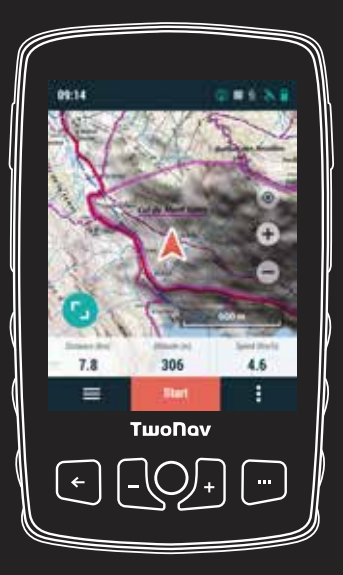

Made in Spain

Manufactured by:

COMPEGPS TEAM SL

Visit **support.twonav.com** to read full manual, learn more about TwoNav community, contact technical support

twonav.com

Check us out on the social networks:

# ©fyD

### 6 SENSORS

From *'Main menu > Settings > Sensors'* you will be able to manage the connection to **BLE/ANT+™** sensors such as heart-rate monitors, cadence sensors and speed sensors.

To activate external sensors you must complete the pairing process.

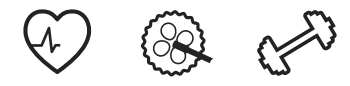

**Important:** Please, ensure the sensors are installed and activated before pairing. You may have to moisten the heart-rate monitor or turn the pedals to activate them.

# 7 ECOSYSTEM **Land**

Install Land on your PC/Mac so you can create and edit your routes using the best maps and analyse every detail of your activities in order to track and improve your performance.

#### **TwoNav Link**

Android/iOS app that will communicate with your GPS device and provide features such as mobile notifications, file transfers and syncing with the GO Cloud.

#### **Maps**

Your device includes maps so you can enjoy it out of the box, and you can also find a large map catalogue at twonav.com so you can have the best maps for each of your adventures.

#### **Connection to third parties**

TwoNav makes it easy to connect to other services, whether it's to find the best routes (TraceGPS, UtagawaVTT...), store your data (DropBox, Google Drive...) or analyse your workouts (Strava, Training Peaks...).

# Sea Land

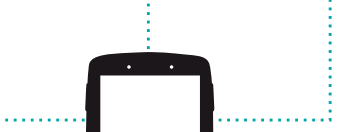

 $\mathscr{O}$ 

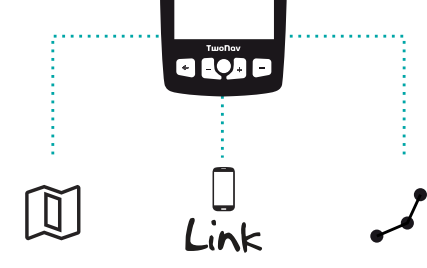

#### **SeeMe**

Your device features a wireless communications technology to share your position without having to rely on your smartphone.

Broadcast: If you activate this function in the status window, your contacts will be able to track your progress during your outings.

Emergency: Click the *'Emergency'* button on the status window to send a help message to your emergency contact.

**Important:** In order to use SeeMe, you must activate the service at twonav.com/start

**GO Cloud**

Just for being a TwoNav user, you have a personal storage area in Go Cloud to save your data.

In order to sync your tracks with the cloud, activate the sync function from *'Main menu > Settings > GO Cloud'*. From go.twonav.com you will be able to manage your activities and share them on social media and Strava. Remember that GO Cloud is also synchronized with Land (Windows/Mac), the powerful software to plan

and analyze your outdoor activities.

As a TwoNav user, you will enjoy the integration with a powerful ecosystem that will turn your **Aventura 2** into much more than a simple GPS device.

**Important:** The TwoNav ecosystem is constantly growing and improving. Some of the functions featured may not be currently available, or, new functions could have been added. Visit twonav.com for updated information.

### 8 WARRANTY

The product warranty period is 2 years. The warranty begins on the day of delivery of the product purchased from COMPEGPS TEAM SL or any official distributor of COMPEGPS TEAM SL and refers to all types of material damage or production defect that could arise under the normal use of the device. In the case of any claim it will be required to present the original proof of purchase provided together with the product. COMPEGPS TEAM SL and their authorized distributors reserve the right to refuse a warranty repair if these documents are not presented.

In case of a defect of a product of COMPEGPS TEAM SL which is covered by this warranty, COMPEGPS TEAM SL assures the repair or replacement within the limits of proportionality.

This warranty does not cover cells, batteries and other consumables. COMPEGPS TEAM SL does not warrant the precision of map material whose intellectual property belongs to third parties.

COMPEGPS TEAM SL does not accept responsibility for the cost of software configuration, loss of income, loss of software files or any other collateral damages. When proceeding to repair the product, COMPEGPS TEAM SL might be forced to delete the files stored on the device. Please ensure, before shipping the product, to have a backup of all the files of the device.

If during the repair it is discovered that the defect is not covered by the warranty, COMPEGPS TEAM SL reserves the right to invoice the customer for the expenses incurred by the repair in terms of materials used, work and other costs, after presenting a budget.

**Important:** Read all the legal conditions at twonay.com

### **TwoNav** freedom to discover

COMPEGPS TEAM SL does not warrant defects and damages caused by external factors or the user, such as accidental damages, inadequate use or modifications, refits, extensions, use of parts from other manufacturers, carelessness, viruses or software errors, inappropriate transport or packaging.

Warranty extinguishes in case that the defect of the products has been caused by maintenance or repair carried out by other parties than COMPEGPS TEAM SL or any technical service authorized by COMPEGPS TEAM SL for this product. The warranty also expires when the adhesive, safety seals or serial numbers of the product or an integral part of the same have been modified, manipulated or damaged in a way that makes them unreadable.